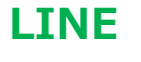

LINE LINE 中級編 LINE 中級編 復習 12 INE LINE 中級編 LINE 中級編 復習 12<br>LINEの使い方 『中級編』めったに使わない機能まで含めて、あまりにも機能が多すぎて覚えられません。<br>でも,これだけは知っていると、ちょっとだけスマートに LINE が使えます。<br>1. トーク画面で受信メッセージ、送信メッセージを長押し INE (INE 中級編 LINE 中級編 g習 12<br>
LINE の使い方 『中級編』めったに使わない機能まで含めて、あまりにも機能が多すぎて覚えられません。<br>でも,これだけは知っていると、ちょっとだけスマートに LINE が使えます。<br>
1. トーク画面で受信メッセージ、送信メッセージを長押し

## 1. トーク画面で受信メッセージ、送信メッセージを長押し

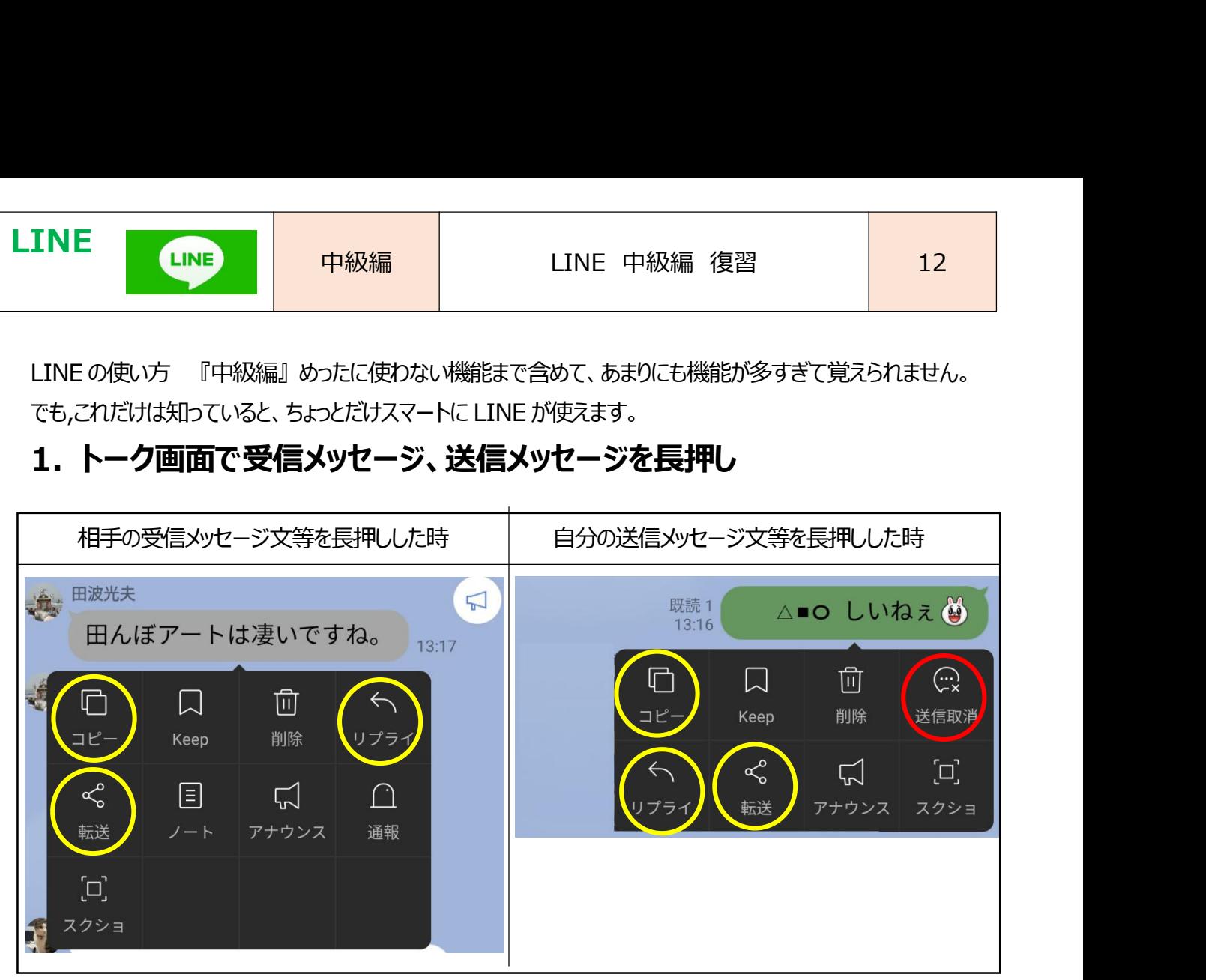

各機能の解説

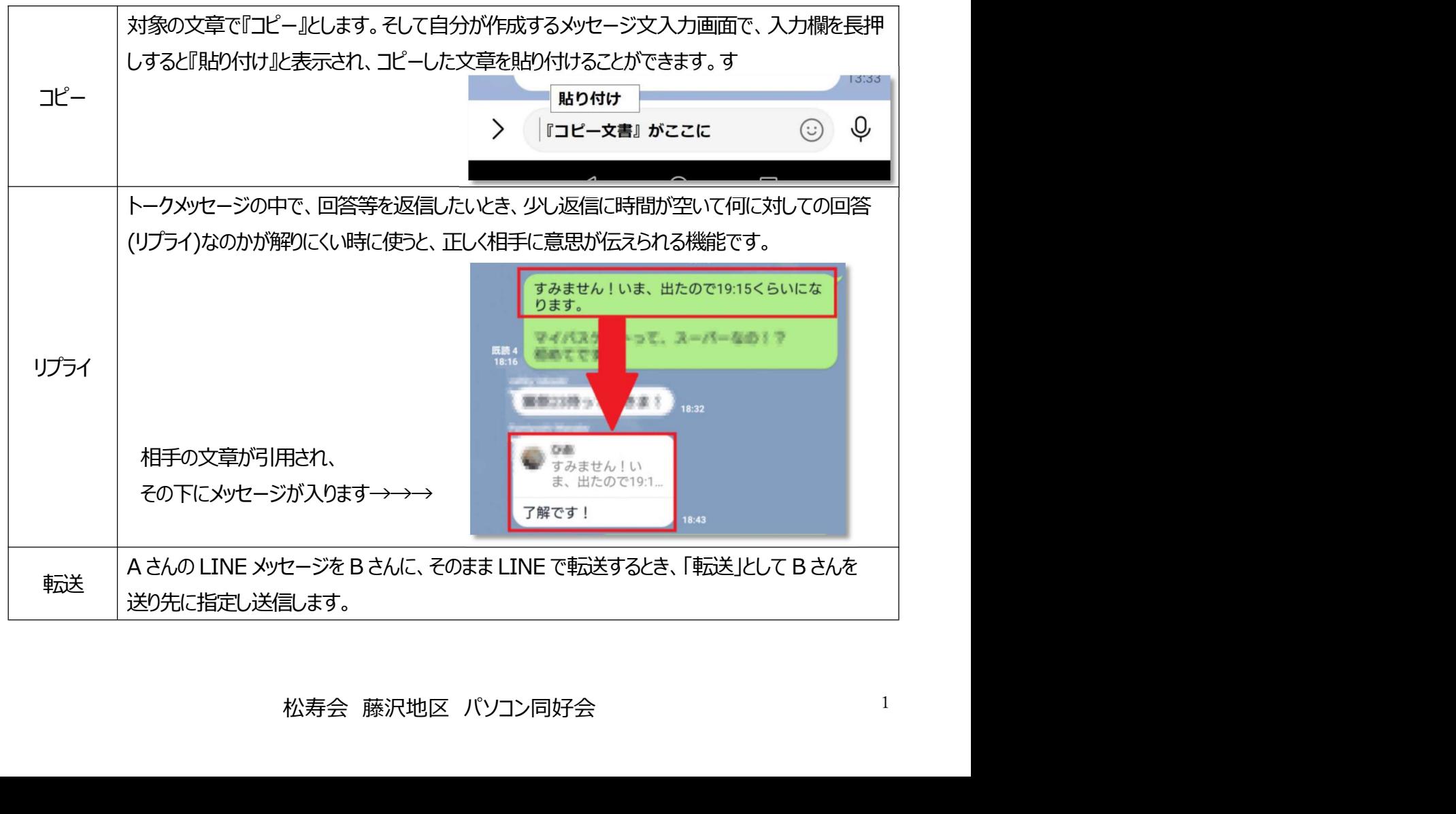

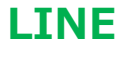

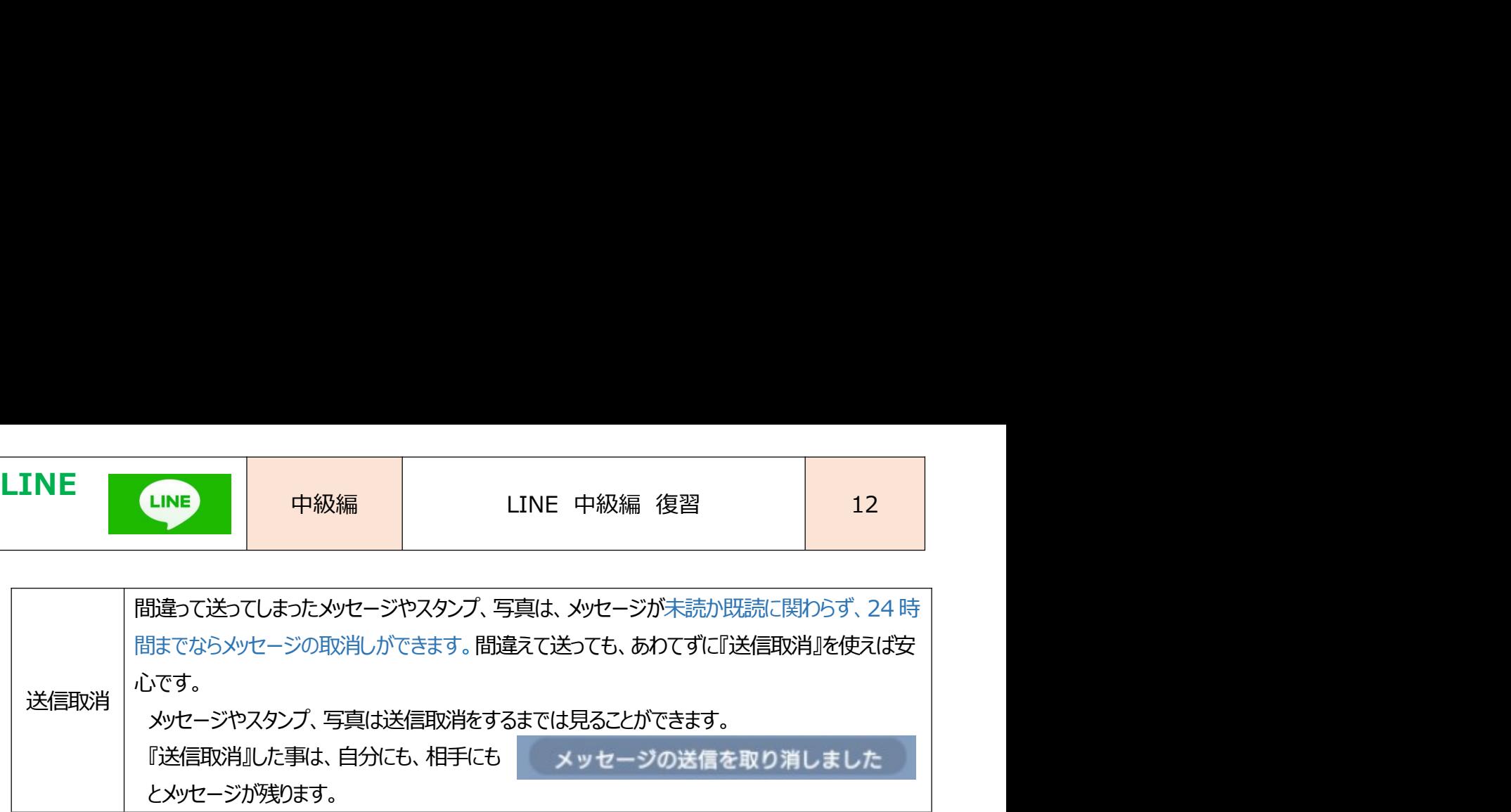

## 2. ホーム画面で「友だち」や「公式アカウント」のアイコンや名前部分を長押し

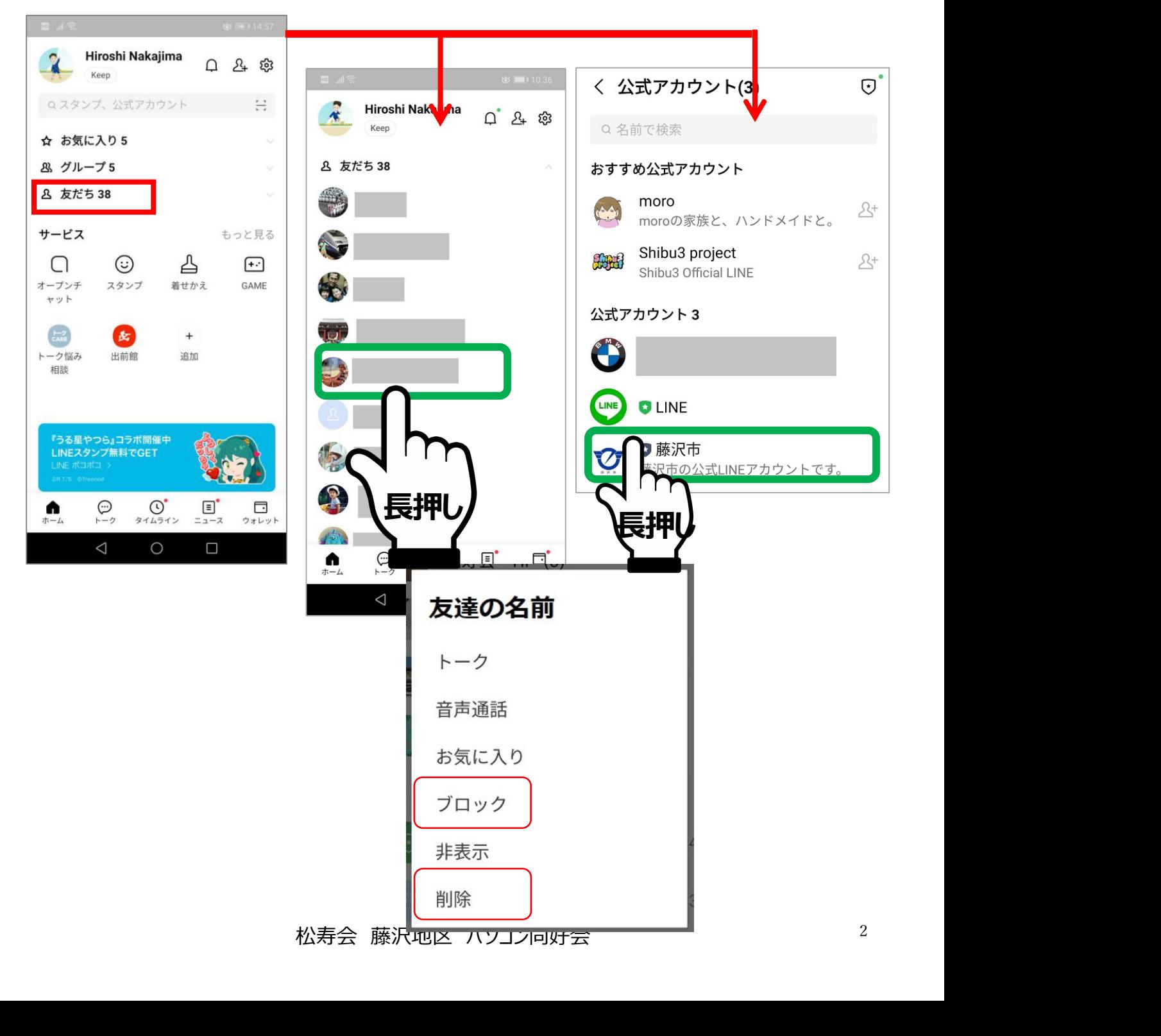

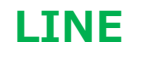

LINE LINE 中級編 LINE 中級編 復習 12 1) 迷惑トークや電話の相手との連絡を拒否したい時。『ブロック』をタッチ

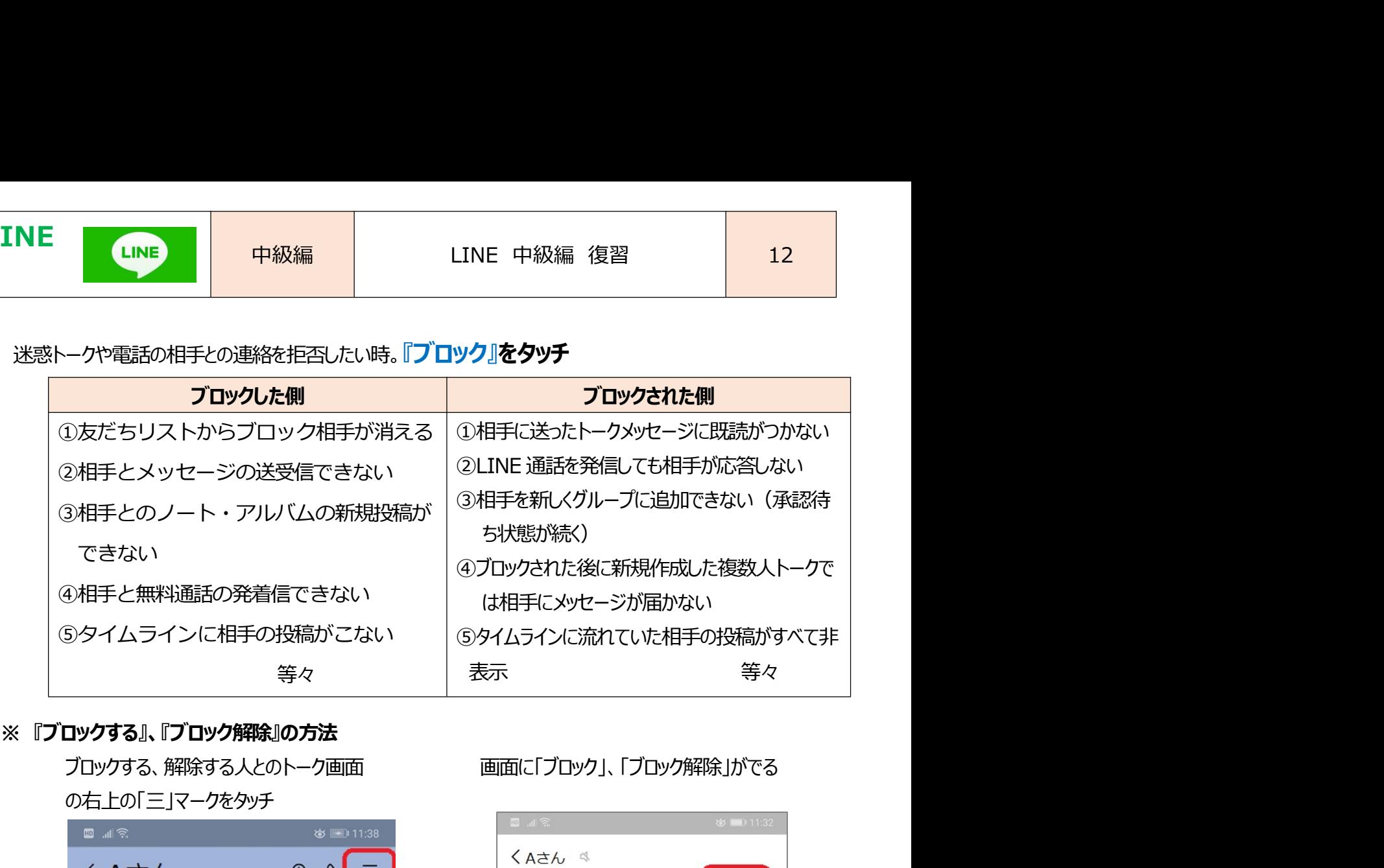

の右上の「三」マークをタッチ  $\boldsymbol{\mathsf{N}}$  $\mathcal{R}^+$  $\oslash$  $14:04$ 通知オン 招待 ブロック 14:06 រី BGM  $5!$ BGMを設 > いつもありがとうらい# 14:08 ☑ 写真・動画  $\rightarrow$ 14:08 よろしく、お願いいたします。  $14:12$ 松寿会 藤沢地区 パソコン同好会 <sup>3</sup>

②不要な公式アカウント等『<mark>削除</mark>』をタッチすると、あなたのスマホ上で、その友だち関係が完全に消去されます。

・友だち登録からの特定人物や、コマーシャル等の公式アカウントを『削除』することができます。

削除した友だち関係を復旧するためには、もう一度友だち登録手続きをする必要があります。

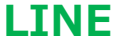

## LINE 中級編 LINE 中級編 復習 <sup>12</sup> 3. 「トーク」リスト画面でグループや友だちとのトークリストを長押し

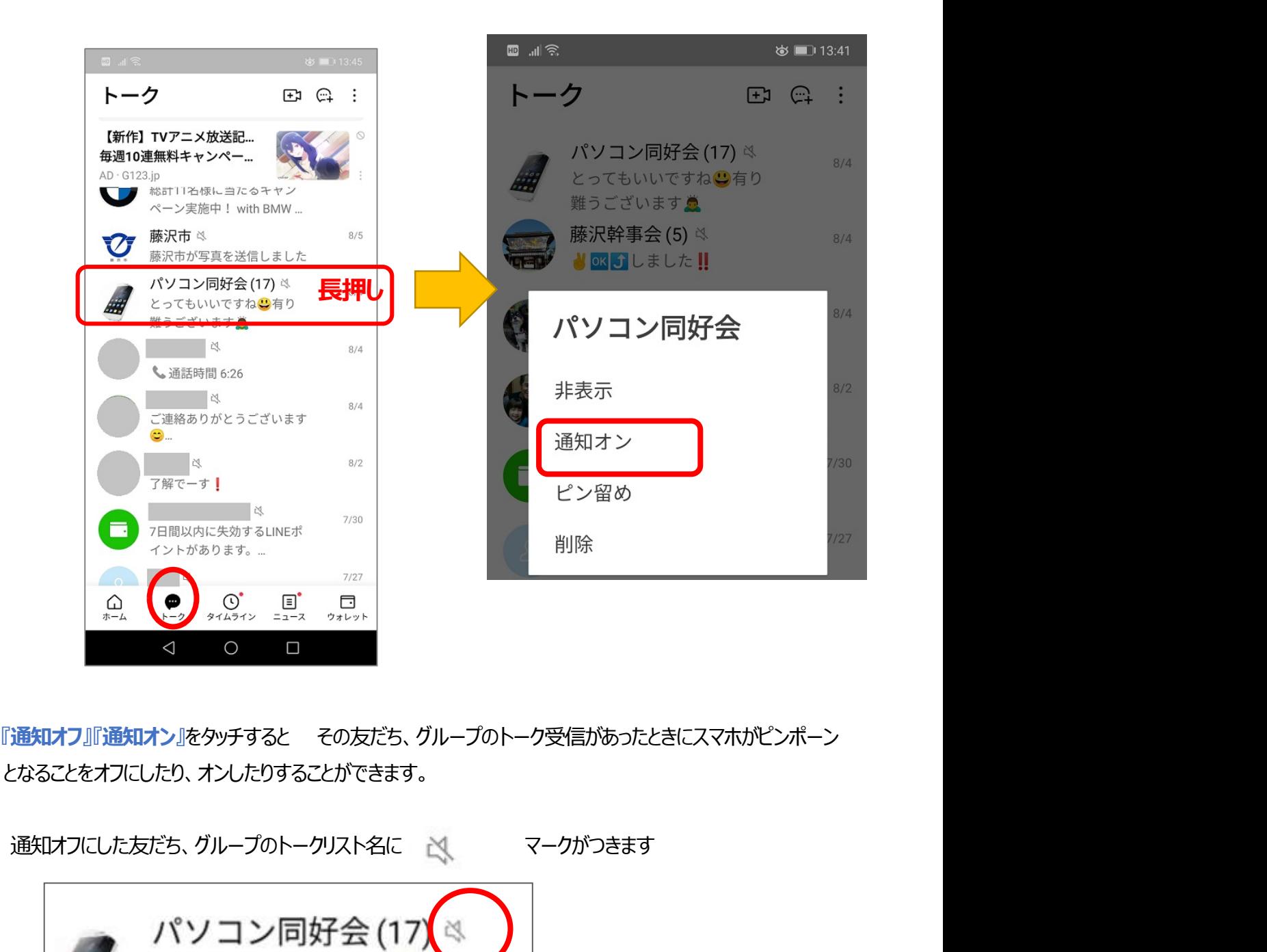

となることをオフにしたり、オンしたりすることができます。

松寿会 藤沢地区 パソコン同好会 <sup>4</sup>